# **Integrazione di Emergency Responder con CUCM**

## **Sommario**

```
Introduzione
Prerequisiti
Requisiti
Componenti usati
Premesse
Nozioni di base sulla tecnologia CER
911
PSAP
Automatic Location Identification (ALI)
Database ALI (ALI-DB)
ANI (Automatic Number Identification)
Percorso risposta di emergenza
Numero di identificazione della posizione di emergenza (ELIN)
Flussi di chiamata
Chiamata 911
Callback PSAP
Avviso on-site
Configurazione
Configurazione di Cisco Unified Communications Manager
Crea partizioni
Crea spazio di ricerca chiamate
Assegnazione di partizioni e CSS ai telefoni IP
Creazione di punti di stesura CTI
CTI Route Point - 911
CTI Route Point - 912
CTI Route Point - 913
Creazione di porte CTI
Crea serie di cicli di lavorazione
Pattern route ERL predefinito
TUTTI gli altri modelli di route ERL
Creare pattern di traslazione
Creare modelli di traduzione 911 e 9.911
Configura callback PSAP
Crea utente JTAPI
Configurazione di SNMP
Configurazione di Cisco Emergency Responder
Crea utenti Web CER (facoltativo)
Configura impostazioni gruppo
Configurare le impostazioni di telefonia
Configura impostazioni server
Identificazione cluster Cisco Unified Communications Manager
Creazione di avvisi in loco (facoltativo)
Configurazione di SNMP
Individuazione switch LAN
Tracciamento telefono tramite porte switch
Configurazione SNMP sullo switch
Verifica
Risoluzione dei problemi
```
Chiamata 911 Callback PSAP Avviso sul posto 911 L'operatore non ottiene il valore ELIN corretto Porte dello switch non visualizzate dopo il completamento della traccia telefonica

## **Introduzione**

In questo documento viene descritto come integrare Cisco Emergency Responder con Cisco Unified Communications Manager (CUCM) utilizzando la funzione di monitoraggio telefonico tramite switchport.

## **Prerequisiti**

## **Requisiti**

Cisco raccomanda la conoscenza dei seguenti argomenti:

- Cisco Emergency Responder (CER)
- CUCM
- Routing delle chiamate
- Conoscenze base del protocollo SNMP (Simple Network Management Protocol)

## **Componenti usati**

Le informazioni fornite in questo documento si basano sulle seguenti versioni software:

- CER versione 11.5
- CUCM versione 11.5

Le informazioni discusse in questo documento fanno riferimento a dispositivi usati in uno specifico ambiente di emulazione. Su tutti i dispositivi menzionati nel documento la configurazione è stata ripristinata ai valori predefiniti. Se la rete è operativa, valutare attentamente eventuali conseguenze derivanti dall'uso dei comandi.

## **Premesse**

Questo documento è stato redatto da un tecnico Cisco TAC e non elimina la necessità di fare riferimento alle guide alla configurazione e alla progettazione.

Le sezioni con esempi rappresentano una possibile impostazione con valori di esempio inclusi solo come riferimento. La configurazione delle reti private dipende dalle esigenze dell'entità privata e dalle linee guida di progettazione interne.

È importante coordinare la prova delle chiamate di emergenza con il PSAP (Public Safety Answering Point) locale dopo che l'integrazione di CER con CUCM è stata considerata completata.

Se il test PSAP ha esito positivo, ma vengono apportate ulteriori modifiche alla configurazione dopo il test, è importante coordinarsi con il PSAP locale per pianificare il test delle chiamate di emergenza una volta completate le modifiche aggiuntive. In breve, testare le chiamate di emergenza ogni volta che vengono apportate modifiche che possono influire sul routing delle chiamate.

## **Nozioni di base sulla tecnologia CER**

## **911**

Un numero semplice e facile da ricordare per contattare le agenzie di emergenza pubbliche come polizia, vigili del fuoco e assistenza medica per alcuni paesi. Non tutti i paesi utilizzano il 911 per le chiamate di emergenza, quindi si prega di essere a conoscenza del numero di emergenza adeguato da utilizzare. Per semplicità, questo documento può fare riferimento solo a 911 come numero di telefono di emergenza.

## **PSAP**

Impianti finanziati con fondi pubblici dove le chiamate di emergenza sono instradate e inviate. Questa organizzazione è composta da operatori live che rispondono alle chiamate del 911 e determinano quale agenzia di emergenza (polizia, vigili del fuoco, e così via) deve essere inviata.

### **Automatic Location Identification (ALI)**

Visualizzazione automatica in un PSAP del chiamante e di un indirizzo/ubicazione. L'operatore può utilizzare queste informazioni per individuare la persona che ha effettuato la chiamata 911.

### **Database ALI (ALI-DB)**

La società telefonica dispone di un database dei sottoscrittori che consente di associare i numeri di telefono ai nomi e agli indirizzi. Quando arriva una chiamata alla rete 911, questo database viene utilizzato per recuperare l'indirizzo corrispondente al numero di telefono che ha effettuato la chiamata e consente all'operatore PSAP di individuare più facilmente l'utente.

### **ANI (Automatic Number Identification)**

Questo è un altro termine per indicare il numero del chiamante. L'ALI è diverso dall'ANI in quanto contiene ulteriori informazioni sulla posizione del chiamante.

#### **Percorso risposta di emergenza**

La zona da cui viene effettuata una chiamata di emergenza. Questo non è necessariamente il luogo dell'emergenza. Se un chiamante di emergenza segnala un'emergenza generale, l'emergenza reale può trovarsi in un'area diversa. In CER, le porte e i telefoni dello switch vengono assegnati agli ERL e le definizioni ERL includono i dati ALI. I dati ALI vengono utilizzati da PSAP per determinare la posizione del chiamante che effettua la chiamata 911.

### **Numero di identificazione della posizione di emergenza (ELIN)**

Numero di telefono che il PSAP può utilizzare per richiamare il chiamante di emergenza. Lo PSAP può avere bisogno di chiamare l'ELIN se la chiamata di emergenza viene improvvisamente disconnessa o se lo PSAP ha bisogno di ulteriori informazioni dopo aver intenzionalmente terminato la chiamata di emergenza. L'ELIN fa parte della configurazione ERL.

## **Flussi di chiamata**

Questi sono i diversi flussi di chiamate che si possono avere con CER:

### **Chiamata 911**

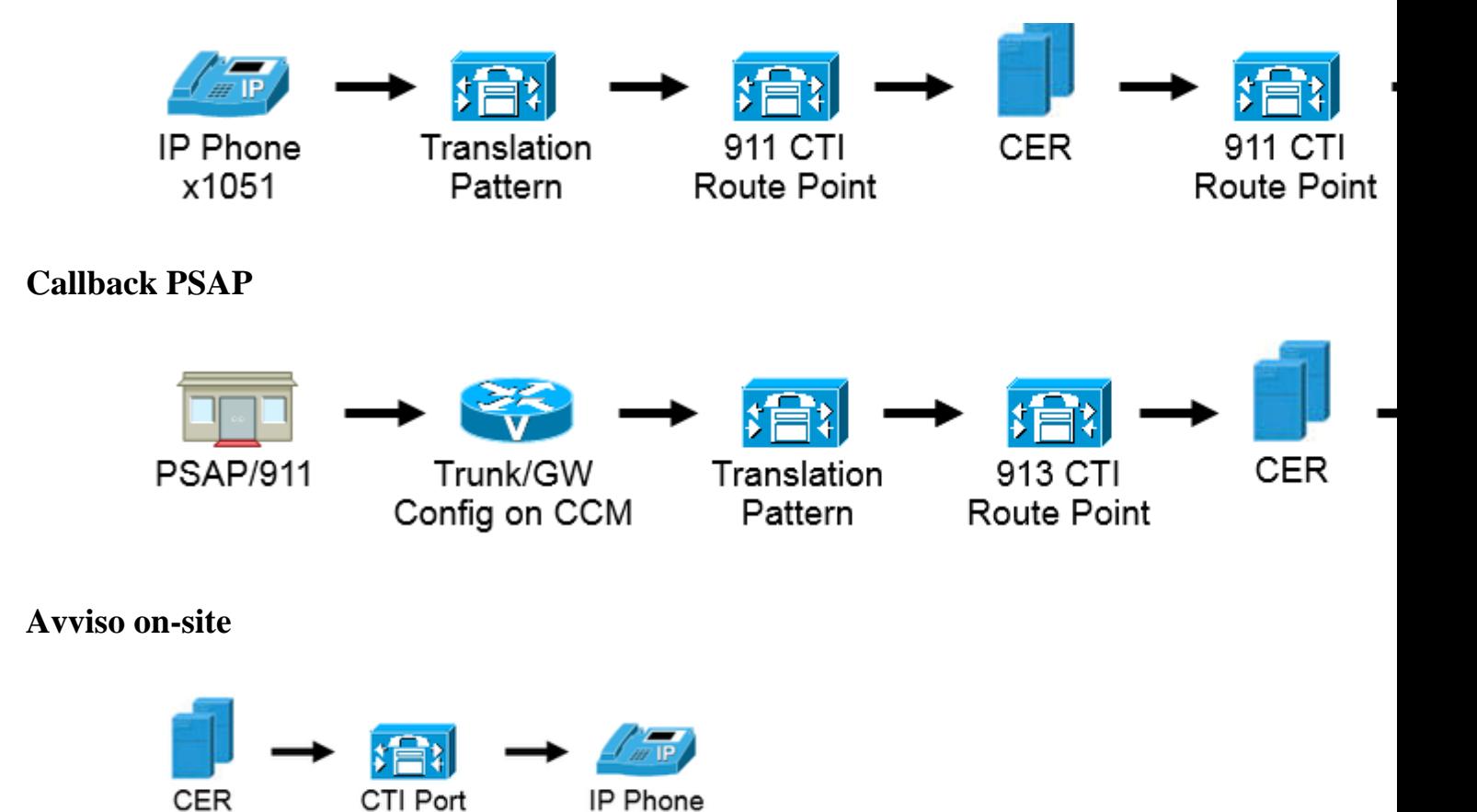

x1050

## **Configurazione**

## **Configurazione di Cisco Unified Communications Manager**

- Crea partizioni
- Crea spazi di ricerca chiamate
- Assegnazione di partizioni e fogli di stile CSS ai telefoni
- Creazione di punti di stesura CTI (CTI RP)
- Creazione di porte CTI
- Crea serie di cicli di lavorazione
- Creare pattern di traslazione
- Configura callback PSAP
- Crea utente JTAPI
- Configura servizio SNMP

#### **Crea partizioni**

Creare due partizioni. Passare a **Instradamento chiamate** > **Classe di controllo** > **Partizione**:

- 911 PT
- \_Telefoni

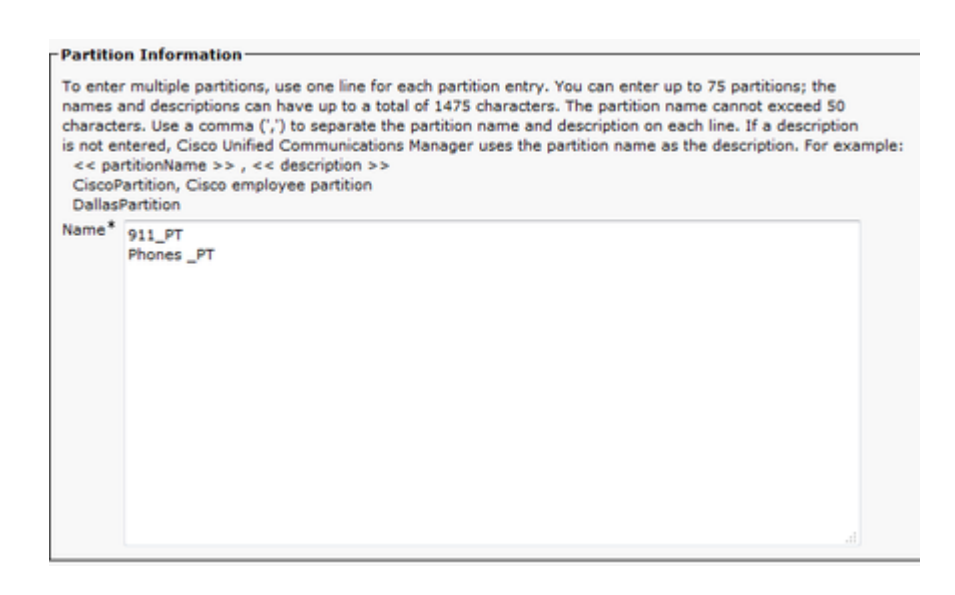

#### **Nota:**

911\_PT è la partizione che contiene i numeri di emergenza. Se si dispone già di una partizione per i numeri di emergenza, è possibile continuare a utilizzare la partizione configurata in precedenza. Sostituire semplicemente il nome della partizione preconfigurata ogni volta che in questo documento viene menzionato 911\_PT.

Phones\_PT è la partizione associata a tutti i numeri di directory (DN) interni. Se si dispone già di una partizione per i DN interni, è possibile continuare a utilizzare la partizione configurata in precedenza. Sostituire semplicemente il nome della partizione preconfigurata ogni volta che in questo documento viene menzionato Phones\_PT.

#### **Crea spazio di ricerca chiamate**

Creare due spazi di ricerca chiamanti. Passare a **Instradamento chiamate** > **Classe di controllo** > **Spazio di ricerca chiamate**:

- 911 CSS: può includere 911 PT e Phone PT
- Phones\_CSS: può includere solo Phone\_PT

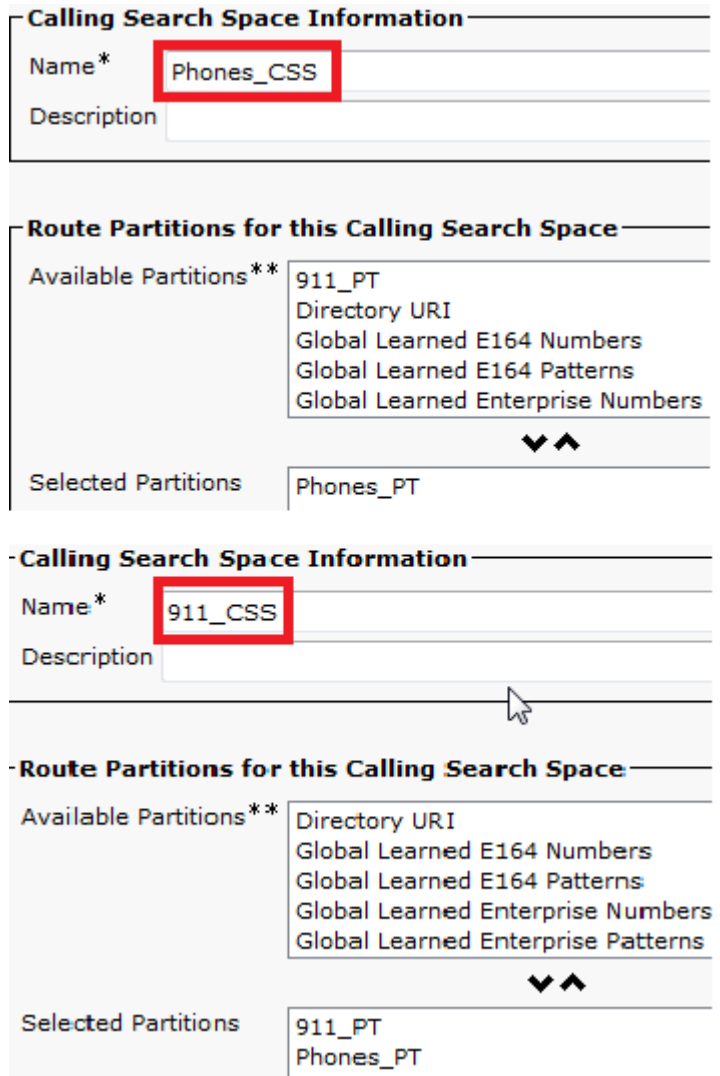

**Assegnazione di partizioni e CSS ai telefoni IP**

- I DN sui telefoni IP devono essere associati alla partizione Phones\_PT.
- Il telefono deve utilizzare il Phone\_CSS per chiamare i modelli di traduzione (9.911 e 911).

**Avviso**: se la configurazione è più complessa, è necessario che i telefoni IP siano in grado di comporre i modelli di conversione 911 e/o 9.911 (configurati in seguito) e che le porte CTI Route Point e CTI siano in grado di chiamare i telefoni IP.

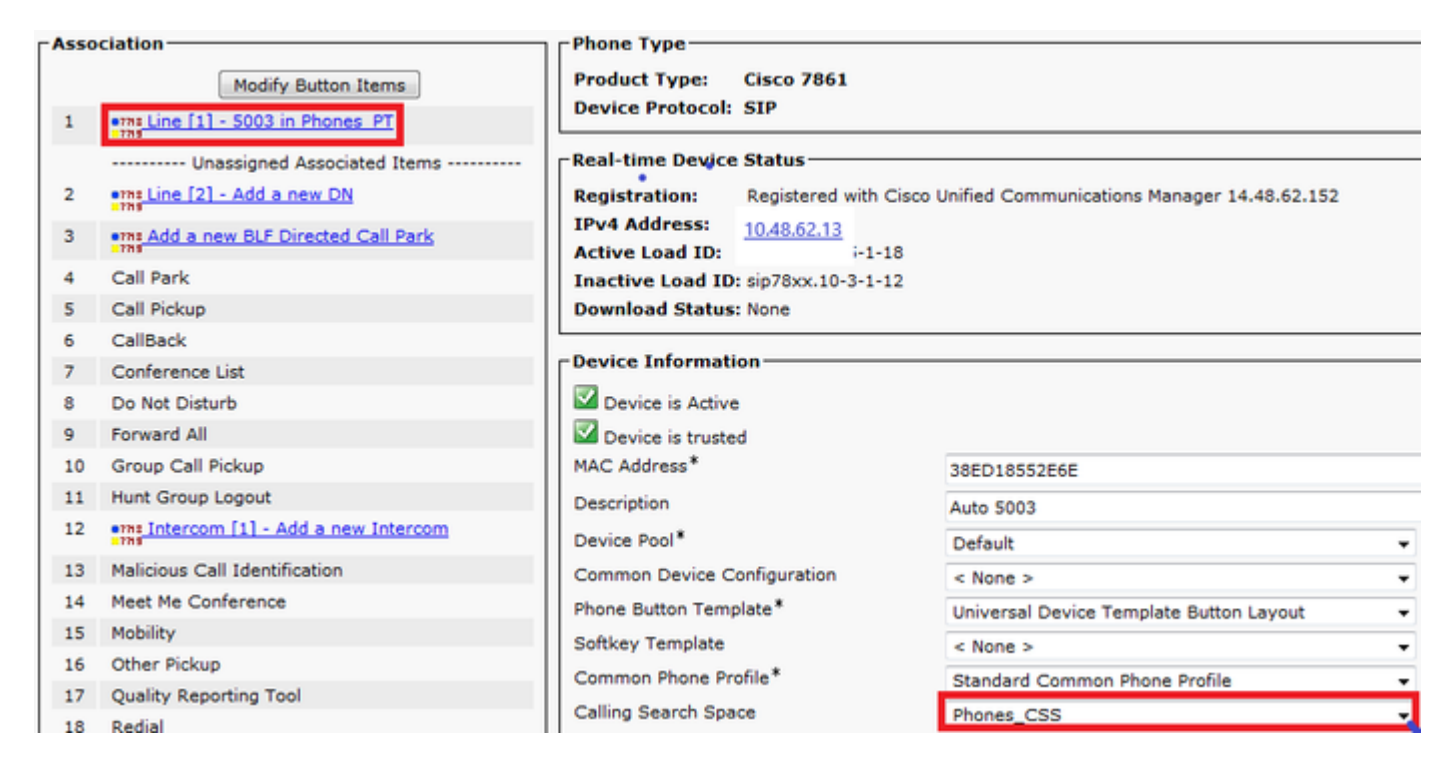

#### **Creazione di punti di stesura CTI**

- 911 e 912 CTI RP devono essere associati alla partizione 911 PT e utilizzano 911 CSS.
- I modelli di traduzione 911 e 9.911 devono essere in grado di raggiungere il 911 CTI RP.
- Il 911 CTI RP deve essere in grado di chiamare i modelli di route configurati per CER.
- Il 913 CTI RP deve essere associato anche alla partizione 911\_PT e utilizza il 911\_CSS.
- I modelli di conversione callback PSAP devono essere in grado di raggiungere il 913 CTI RP.

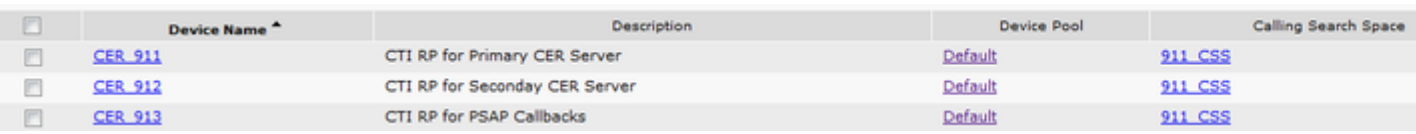

#### **CTI Route Point - 911**

- Per le chiamate interne ed esterne, le opzioni Inoltra occupata, **Inoltra senza risposta**, **Inoltra senza copertura**, **Inoltra non registrato** e **Inoltra in caso di errore** devono avere una destinazione di 912 (se si dispone di un server CER secondario), un numero di sicurezza in loco o un percorso in modo che la chiamata 911 possa ancora essere inviata al PSAP.
- Per gli esempi riportati nel presente documento, il 911 CTI RP inoltra le chiamate al 912 quando necessario. Verificare che lo **spazio di ricerca chiamate** per le **impostazioni di inoltro e prelievo chiamata** utilizzi 911\_CSS in modo che le chiamate inoltrate possano raggiungere 912 CTI RP.

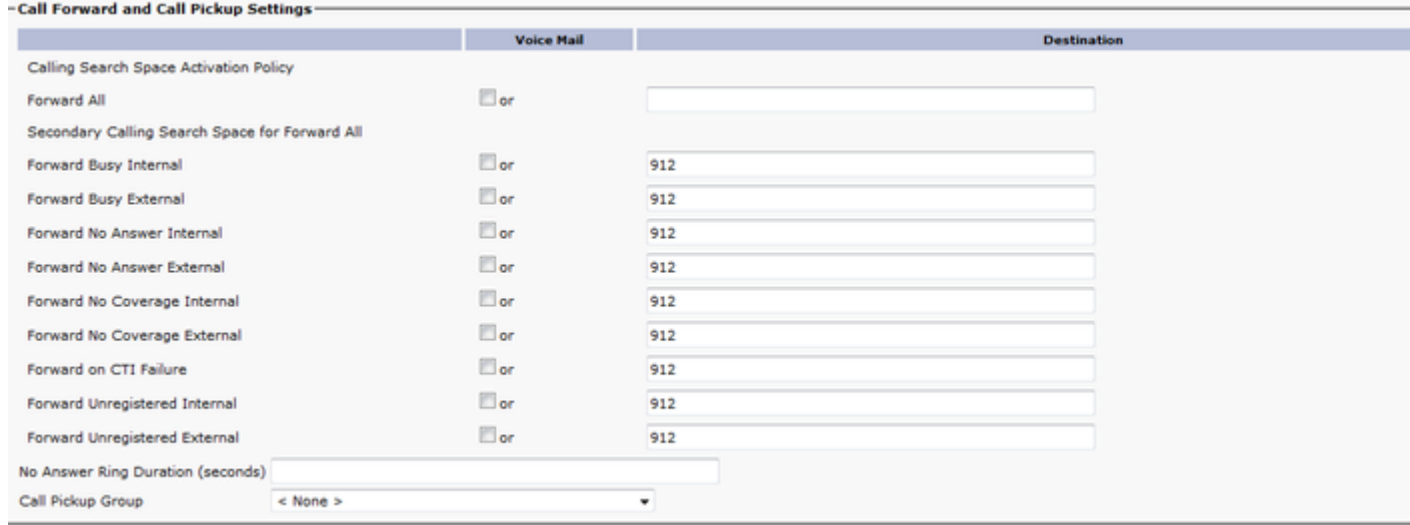

#### **CTI Route Point - 912**

- Per le chiamate interne ed esterne, le opzioni Inoltra occupata, **Inoltra senza risposta**, **Inoltra senza copertura**, **Inoltra non registrato** e **Inoltra in caso di errore** devono instradare le chiamate a un numero di sicurezza on site o a un modello di instradamento in modo che la chiamata 911 possa comunque essere indirizzata al PSAP.
- Per gli esempi riportati in questo documento, 912 CTI RP inoltra le chiamate al modello di route utilizzato per l'URL predefinito quando necessario. Verificare che lo **spazio di ricerca chiamate** per le **impostazioni di inoltro di chiamata e prelievo di chiamata** utilizzi 911\_CSS in modo che le chiamate inoltrate possano raggiungere il modello di route.

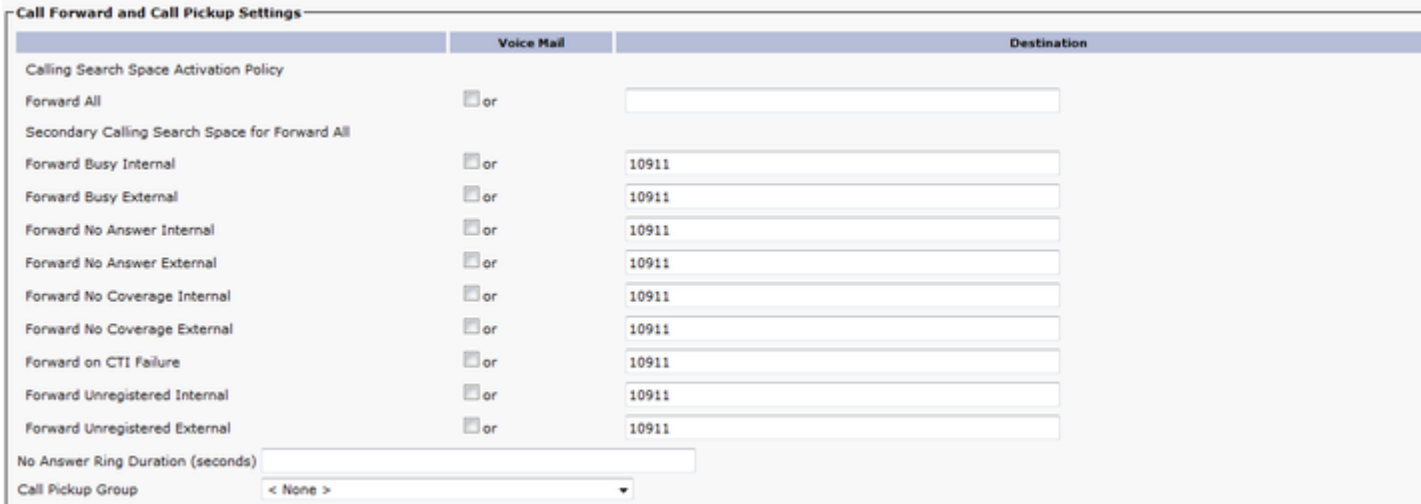

#### **CTI Route Point - 913**

- Per le chiamate interne ed esterne, le chiamate Forward Busy, **Forward No Answer**, **Forward No Coverage**, **Forward Unregistered** e **Forward on Failure** devono essere indirizzate a un numero di sicurezza in loco.
- Per gli esempi illustrati in questo documento, 913 CTI RP inoltra le chiamate a 60003, che è il numero di sicurezza in loco. Verificare che lo **spazio di ricerca chiamate** per le **impostazioni di inoltro di chiamata e prelievo di chiamata** utilizzi un foglio di stile CSS in grado di raggiungere il numero di sicurezza in loco.

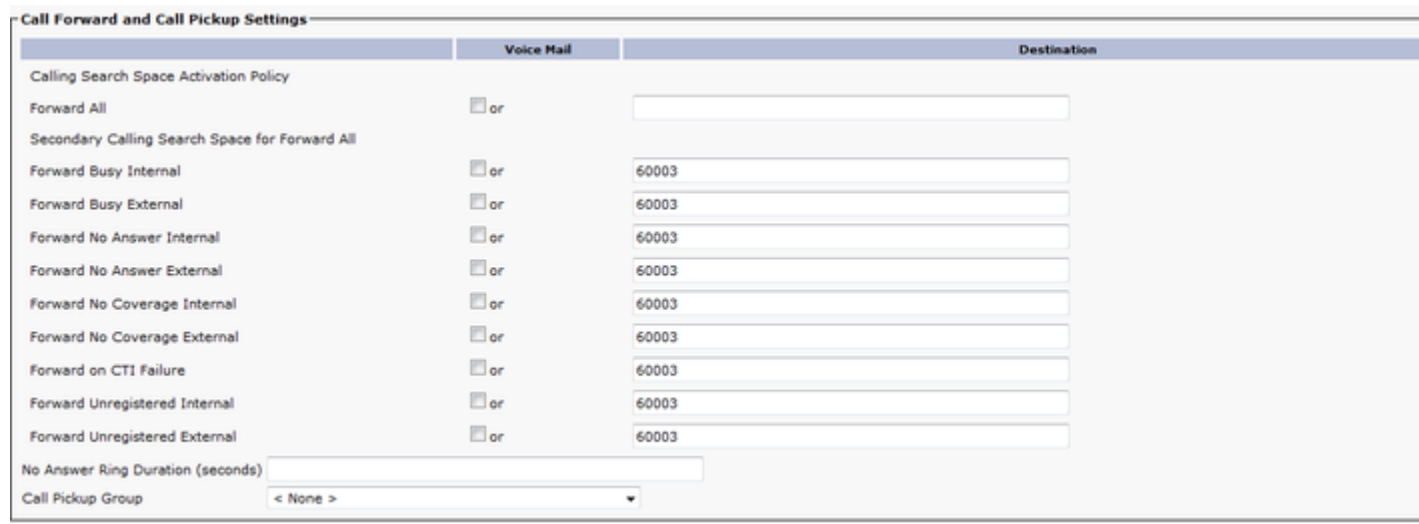

#### **Creazione di porte CTI**

- Le porte CTI vengono utilizzate solo per gli avvisi telefonici in loco.
- Le porte CTI devono essere in grado di chiamare il numero di avviso in loco (può essere un numero interno o esterno purché le chiamate raggiungano il personale di sicurezza in loco).
- I DN porta CTI devono essere in ordine consecutivo.
- La tecnologia CER supporta solo il protocollo G.711, pertanto la relazione di area tra le porte CTI e i telefoni per la sicurezza in loco non deve essere impostata su un valore inferiore a 64 kbps.

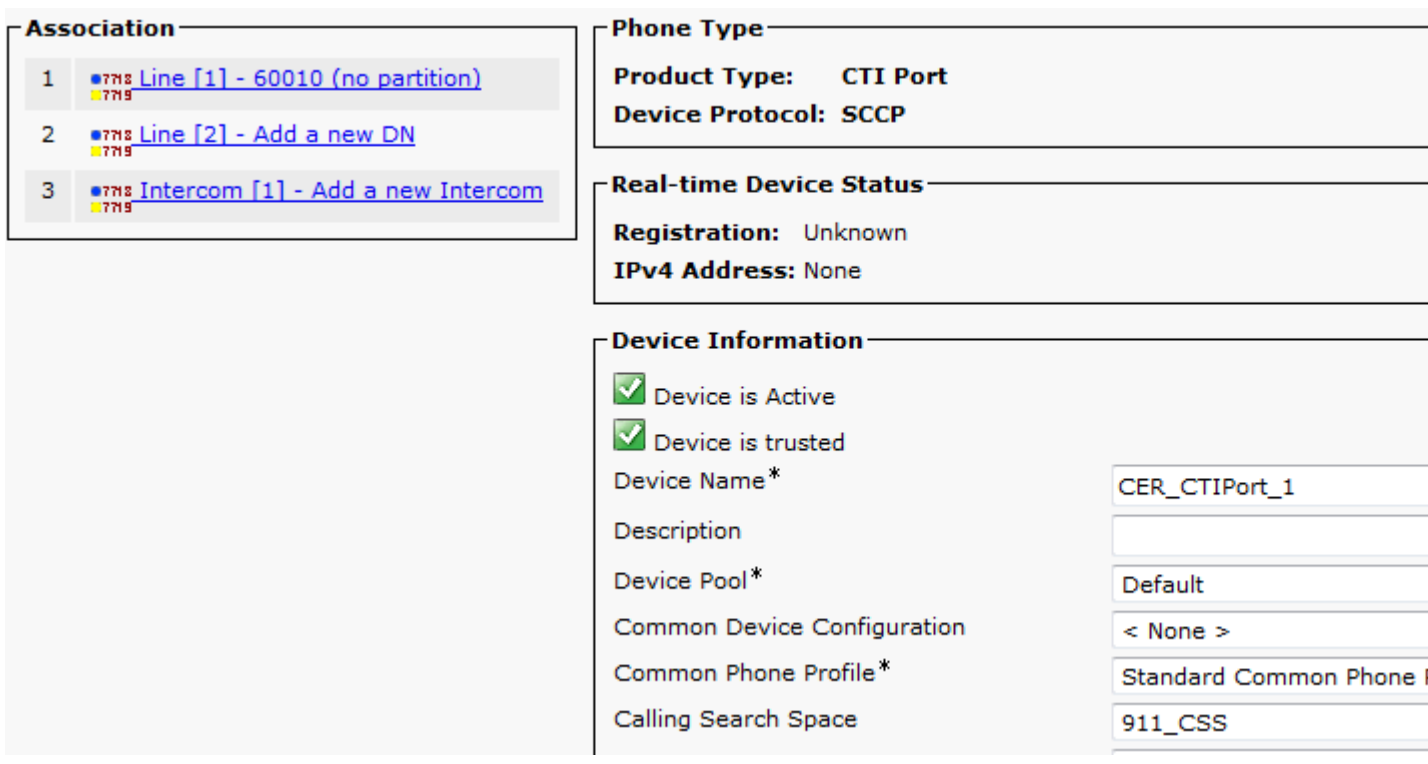

**Suggerimento**: per le chiamate interne è possibile visualizzare sullo schermo **Emergency Call** o qualcos'altro, se lo si desidera. In questo modo la gente capisce l'urgenza della chiamata prima di rispondere. Per le chiamate esterne è possibile configurare la **maschera del numero di telefono esterno** su un numero che tutti possano riconoscere.

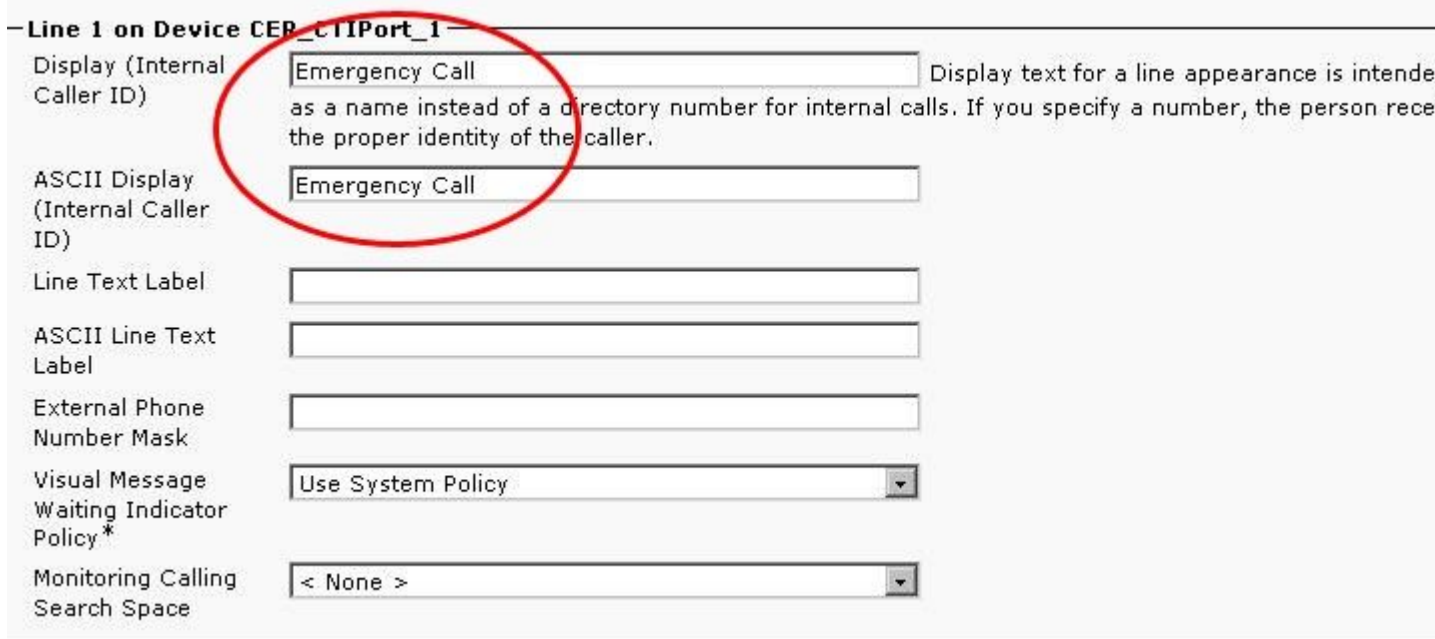

## **Crea serie di cicli di lavorazione**

#### **Pattern route ERL predefinito**

- Deve essere nel 911\_PT.
- È possibile impostare la **maschera di trasformazione della parte chiamante** sul numero dell'ELIN nell'ERL. In ogni caso, CER può cambiarlo in ELIN.
- Impostare **Discard Digits** (Elimina cifre) su **PreDot**.

In questo esempio, l'URL predefinito è lo stesso per la posizione RTP

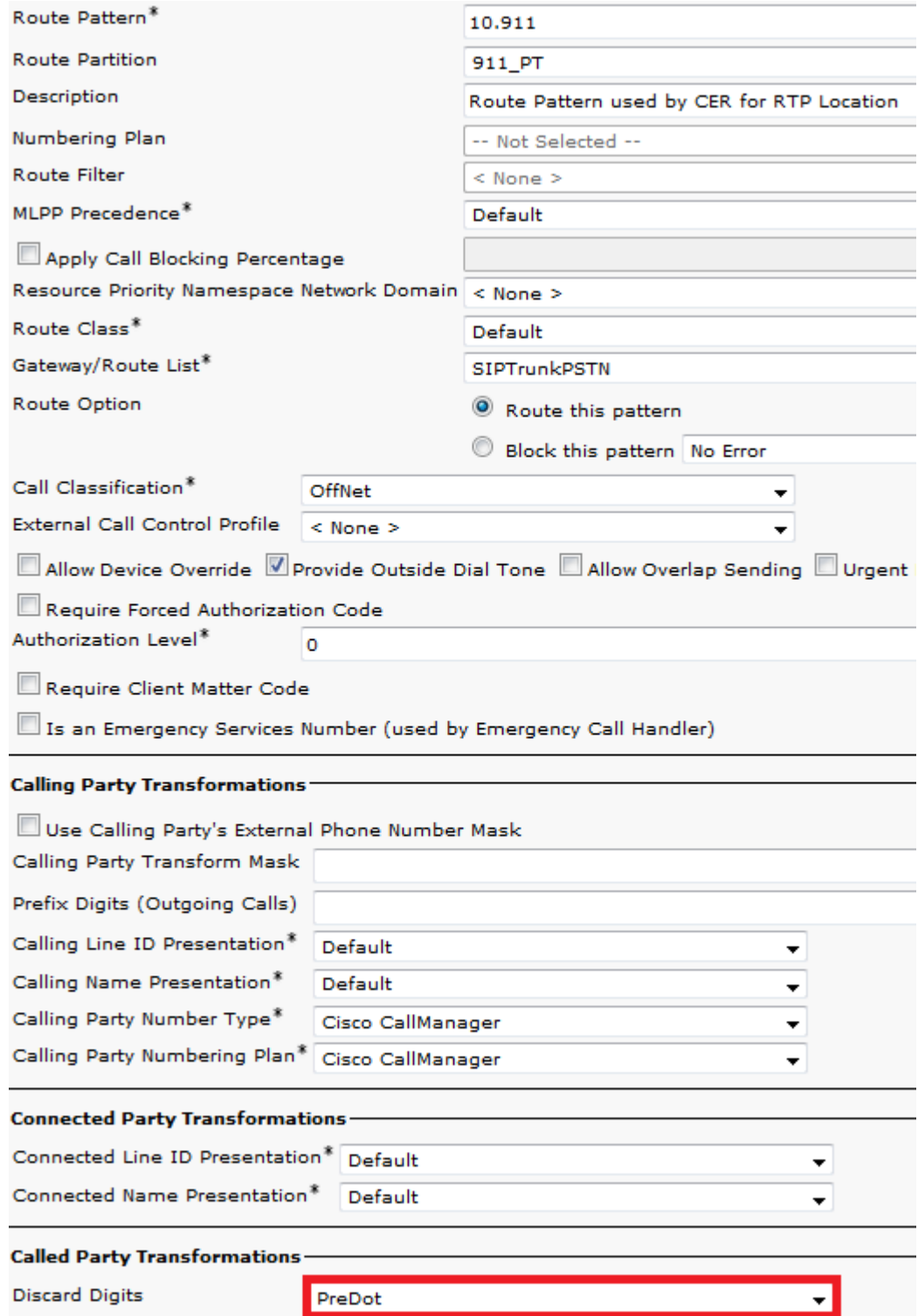

#### **TUTTI gli altri modelli di route ERL**

- Deve essere nel 911\_PT.
- È possibile impostare la **maschera di trasformazione della parte chiamante** sul numero dell'ELIN nell'ERL. In ogni caso, CER può cambiarlo in ELIN.
- Impostare **Discard Digits** (Elimina cifre) su **PreDot**.

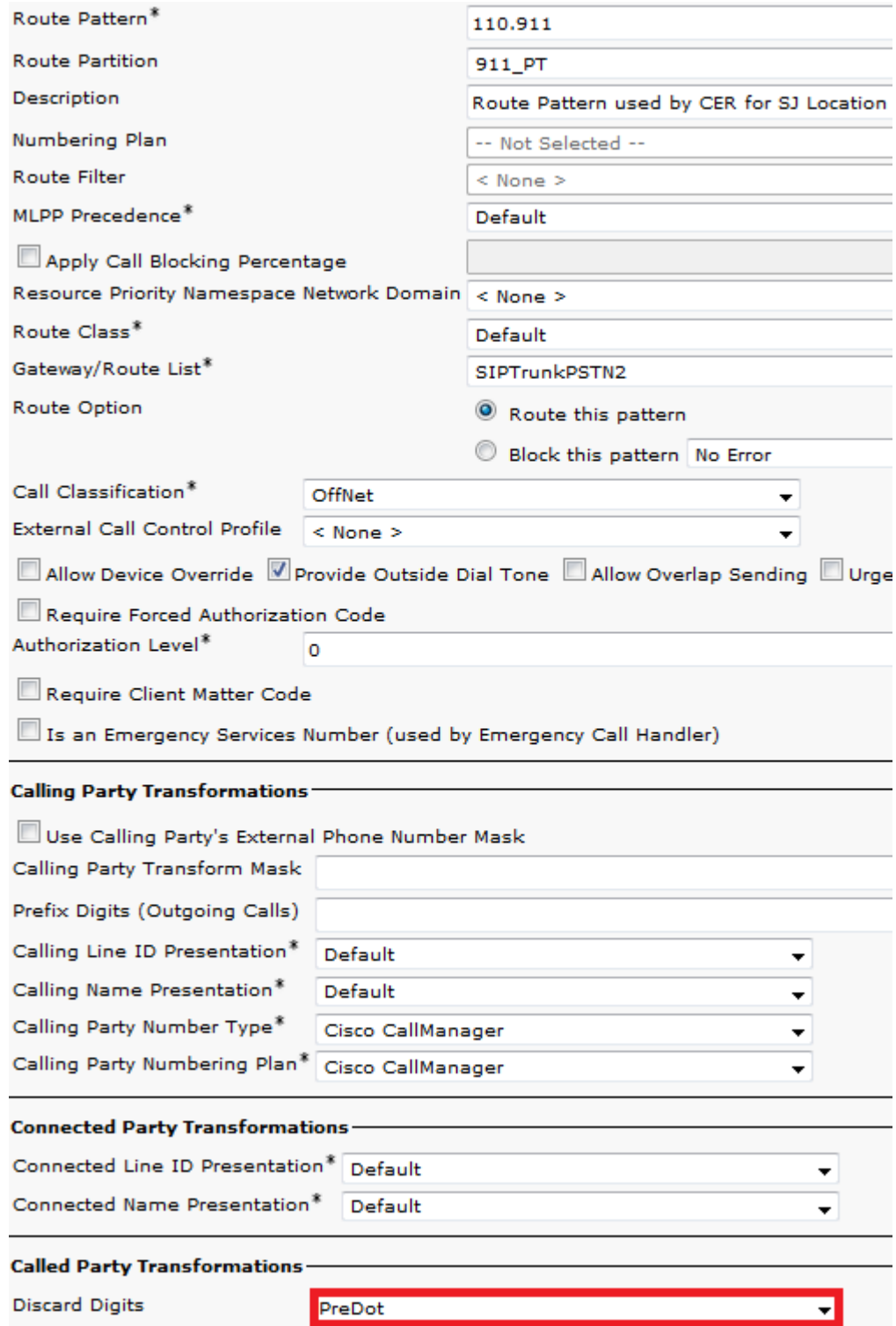

### **Creare pattern di traslazione**

- 911 e 9.911 nel modello di traduzione Phones\_PT (così i telefoni possono chiamarli) con il 911\_CSS (così può raggiungere il 911 CTI RP).
- Modelli di traduzione per il callback PSAP in 911\_PT (in modo che il gateway possa chiamarli) con 911\_CSS (in modo che possa raggiungere 913 CTI RP).

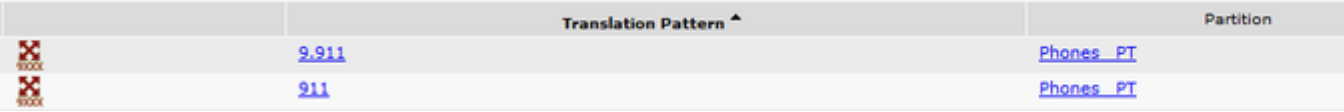

### **Creare modelli di traduzione 911 e 9.911**

L'unica differenza tra i modelli di traduzione 911 e 9.911 è rappresentata dall'eliminazione del prepunto nel modello di traduzione 9.911.

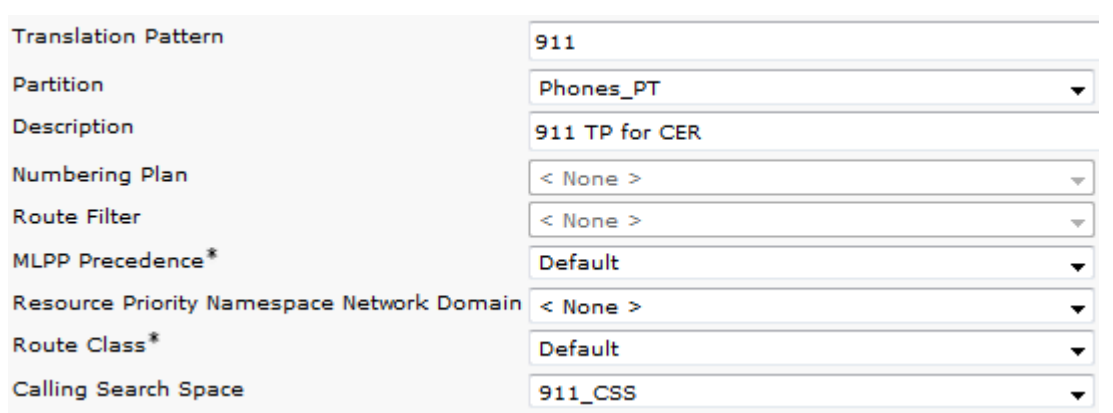

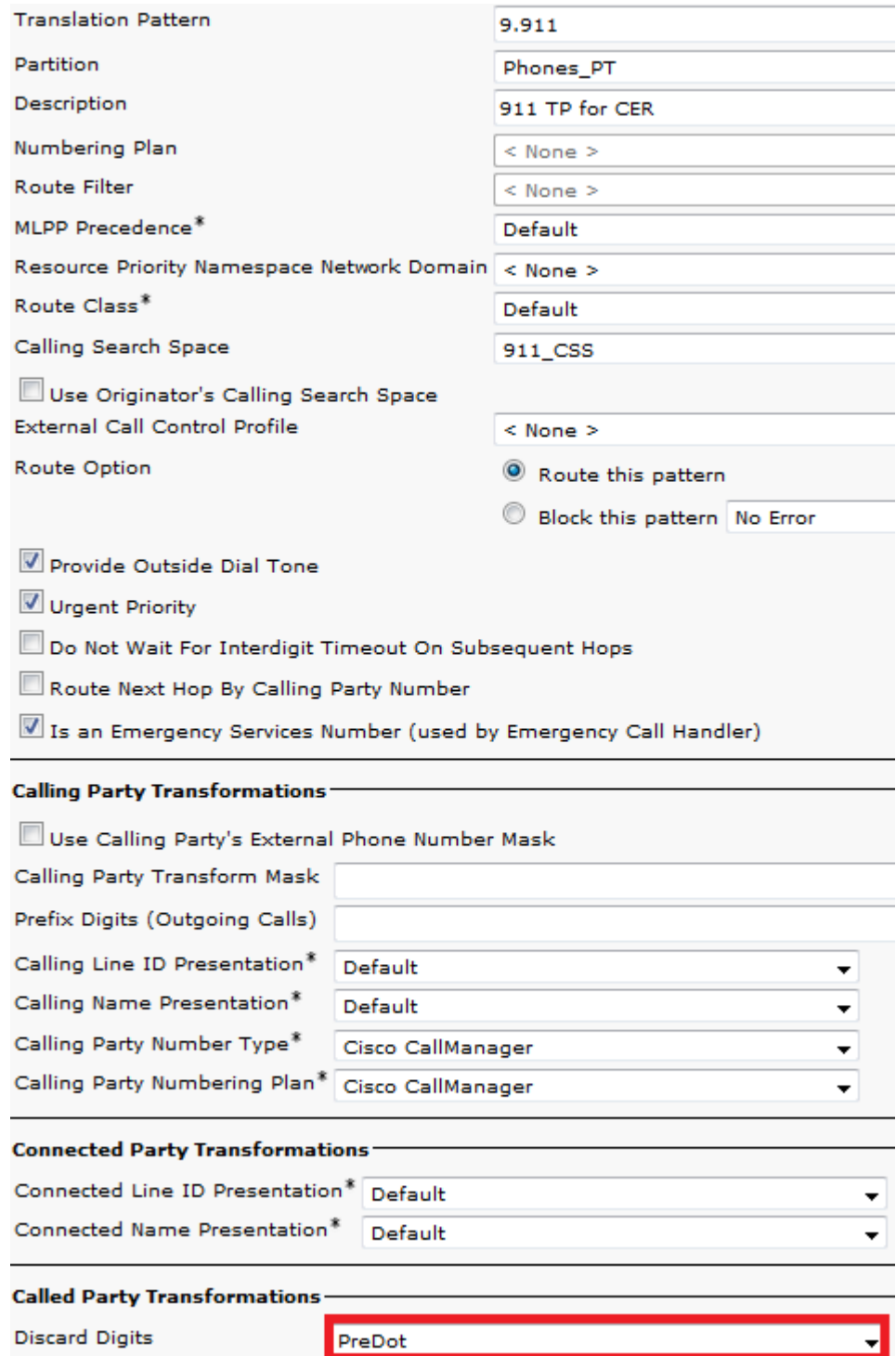

## **Configura callback PSAP**

Per configurare il callback PSAP è necessario assegnare un CSS al gateway in ingresso e creare un modello di traduzione.

- Per le chiamate in entrata, in genere gli utenti inviano solo 4 cifre a Callmanager. Di conseguenza, i modelli di traduzione per il callback PSAP sono solo 4 cifre. È possibile configurare il modello di conversione in base al dial plan in uso.
- Il CSS per il gateway deve essere il 911\_CSS (in modo da poter raggiungere i modelli di conversione callback PSAP).

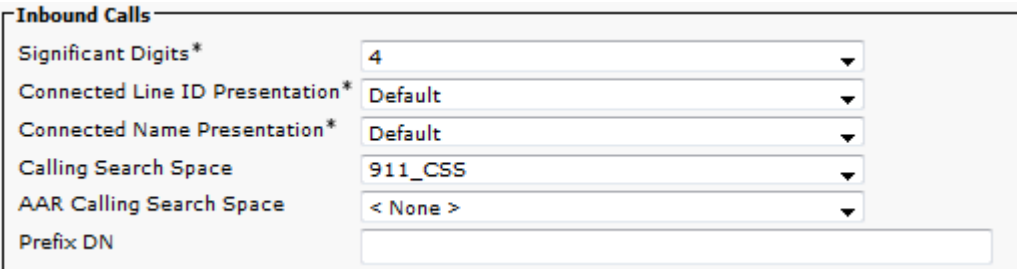

Negli esempi, poiché dal gateway/trunk vengono passate solo 4 cifre, per raggiungere il CTI RP 913 è necessario anteporre le cifre (per questo esempio il prefisso: 913919537). In questo modo è possibile far corrispondere il modello 913XXXXXXXX configurato sia in CCM che in CER.

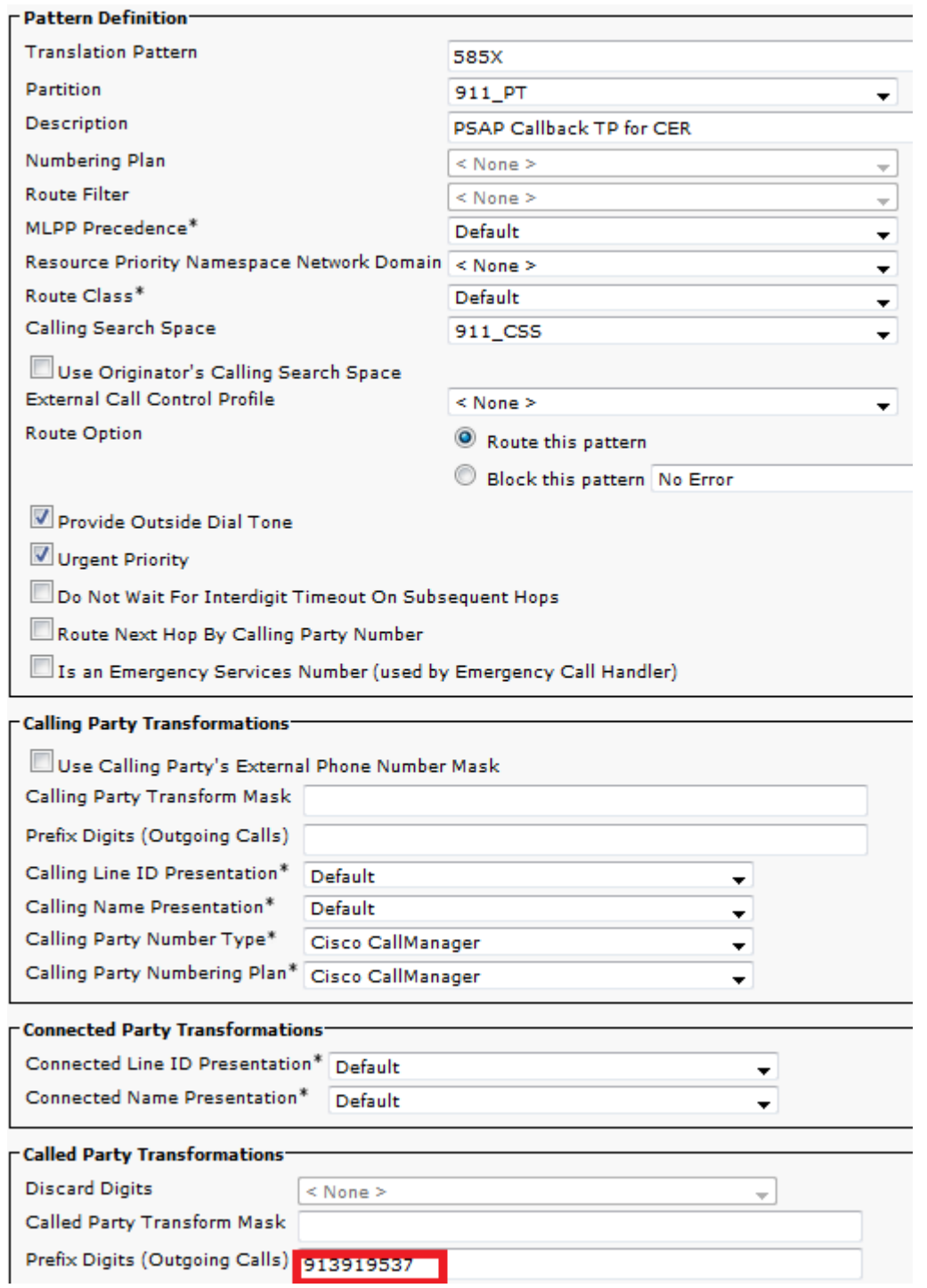

- L'utente JTAPI deve essere un **utente applicazione** (non un utente finale).
- L'utente JTAPI deve disporre dei punti di routing CTI e delle porte CTI associate. In caso contrario, questi dispositivi CTI non possono registrarsi e le chiamate non possono funzionare.
- L'utente JTAPI deve essere aggiunto ai gruppi **CTI standard Consenti modifica del numero di chiamata** e **CTI standard**.

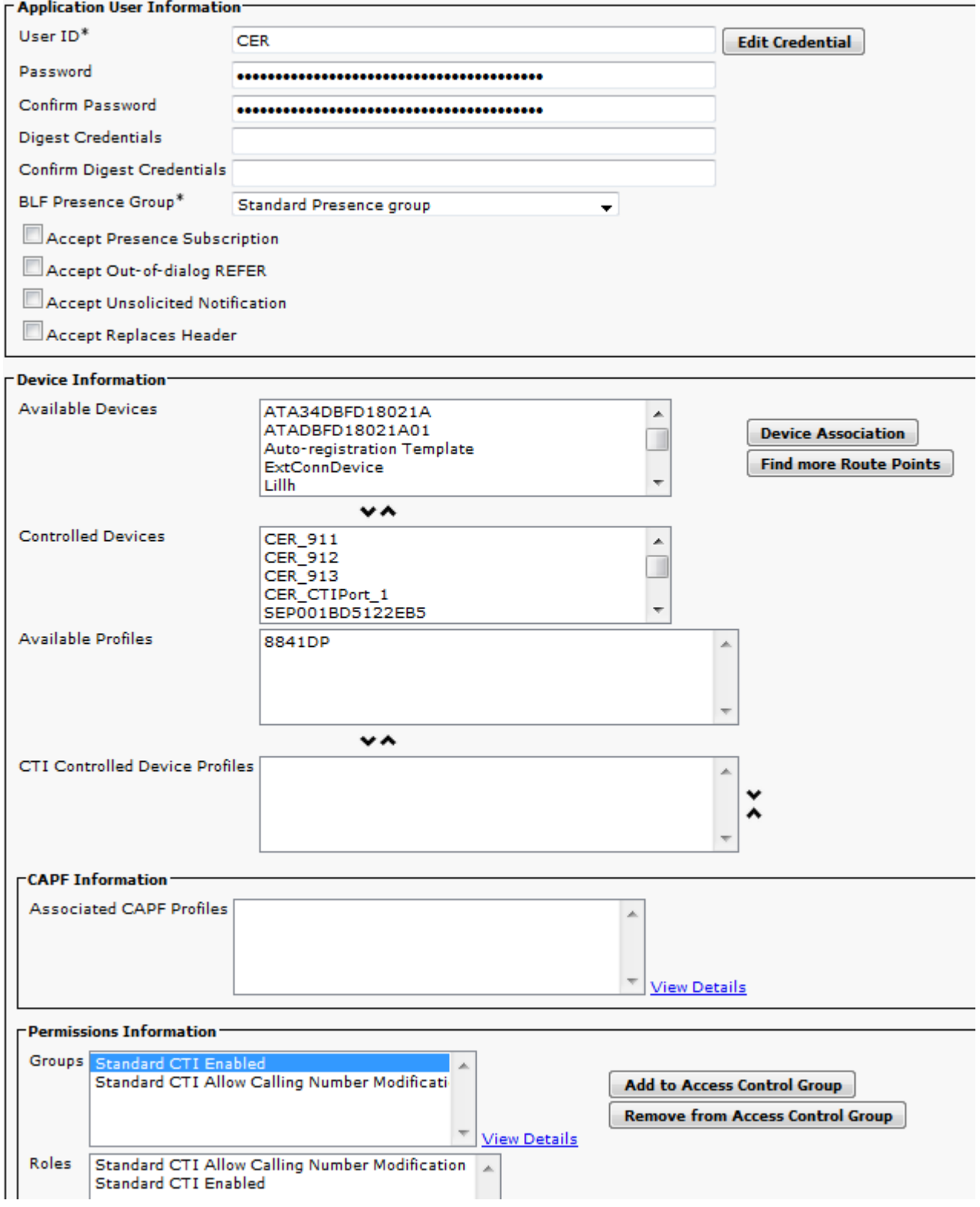

#### **Configurazione di SNMP**

Verificare che il Servizio SNMP sia attivato e avviato su tutti i Callmanager (**Cisco Unified** •**Serviceability** > **Strumenti** > **Control Center - Feature Services**).

- Il nome della stringa della community SNMP configurato su CUCM deve essere la stessa stringa configurata su CER
- Assicurarsi che il **nome della stringa della community** sia impostato su **ReadOnly**

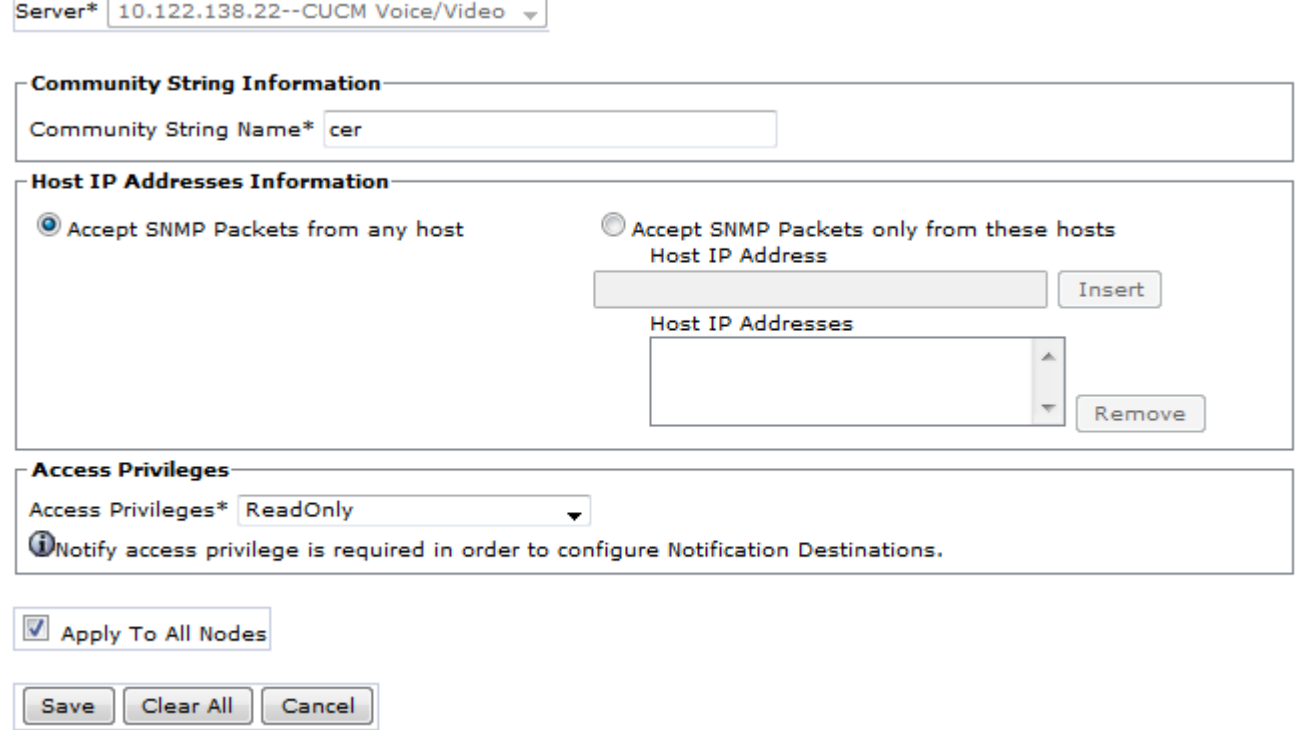

 $\mathbf{D}^*$  - indicates required item.

### **Configurazione di Cisco Emergency Responder**

- Crea utenti Web CER (facoltativo)
- Configura impostazioni gruppo
- Configurare le impostazioni di telefonia
- Configura impostazioni server
- Inserimento delle licenze
- Identificazione cluster Cisco Unified Communications Manager
- Creazione di avvisi in loco (facoltativo)
- Creazione di URL (Emergency Response Locations)
- Configurazione di SNMP
- Individuazione switch LAN
- Tracciamento telefono tramite porte switch
- Pianificazioni registrazione telefono
- Tracciamento telefono (porte switch, telefoni non allocati, telefoni configurati manualmente e basati su subnet IP)
- Aggiornamento di CCM (facoltativo)

#### **Crea utenti Web CER (facoltativo)**

- Se si desidera limitare l'accesso di un utente alla pagina Web CER, è possibile creare utenti tramite **Gestione utenti** e aggiungere gli utenti a un **gruppo di utenti** con ruoli specifici
- Livelli/gruppi di protezione diversi:

**Utente** Amministratore ERL  Utilità di amministrazione Funzionalità dell'amministratore di rete Amministratore di sistema

#### **Configura impostazioni gruppo**

#### **Sistema** > **Impostazione gruppo Cisco ER**

- L'impostazione del **server di posta SMTP**, dell'**ID posta di origine** e dell'**ID posta dell'amministratore di sistema** è facoltativa.
- Se si desidera ricevere avvisi e-mail in loco, è necessario configurare il **server di posta SMTP** e l'**ID posta di origine**.
- Se si desidera ricevere messaggi di posta elettronica relativi ad avvisi di sistema critici, configurare il **server di posta SMTP** e l'**ID di posta dell'amministratore**. Gli avvisi e-mail on-site relativi agli avvisi critici di sistema possono essere configurati contemporaneamente ed eseguiti in parallelo.

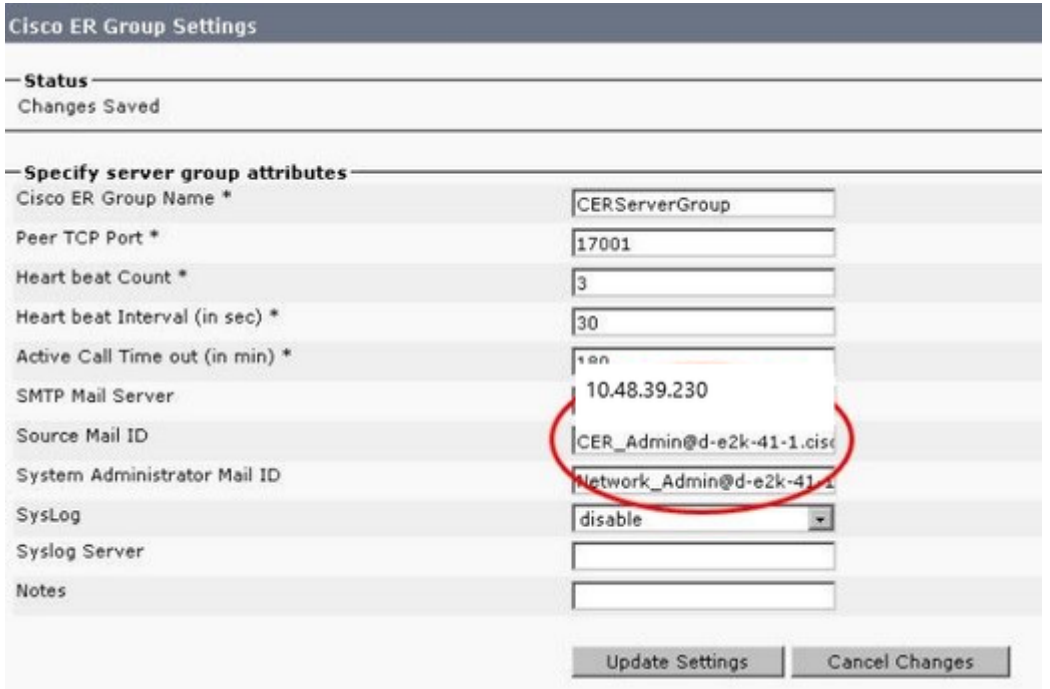

#### **Configurare le impostazioni di telefonia**

#### **Sistema** > **Impostazioni telefonia**

Non è necessario apportare alcuna modifica in questa pagina. Le modifiche apportate in questa pagina devono tuttavia corrispondere ai punti di route CTI configurati in CUCM.

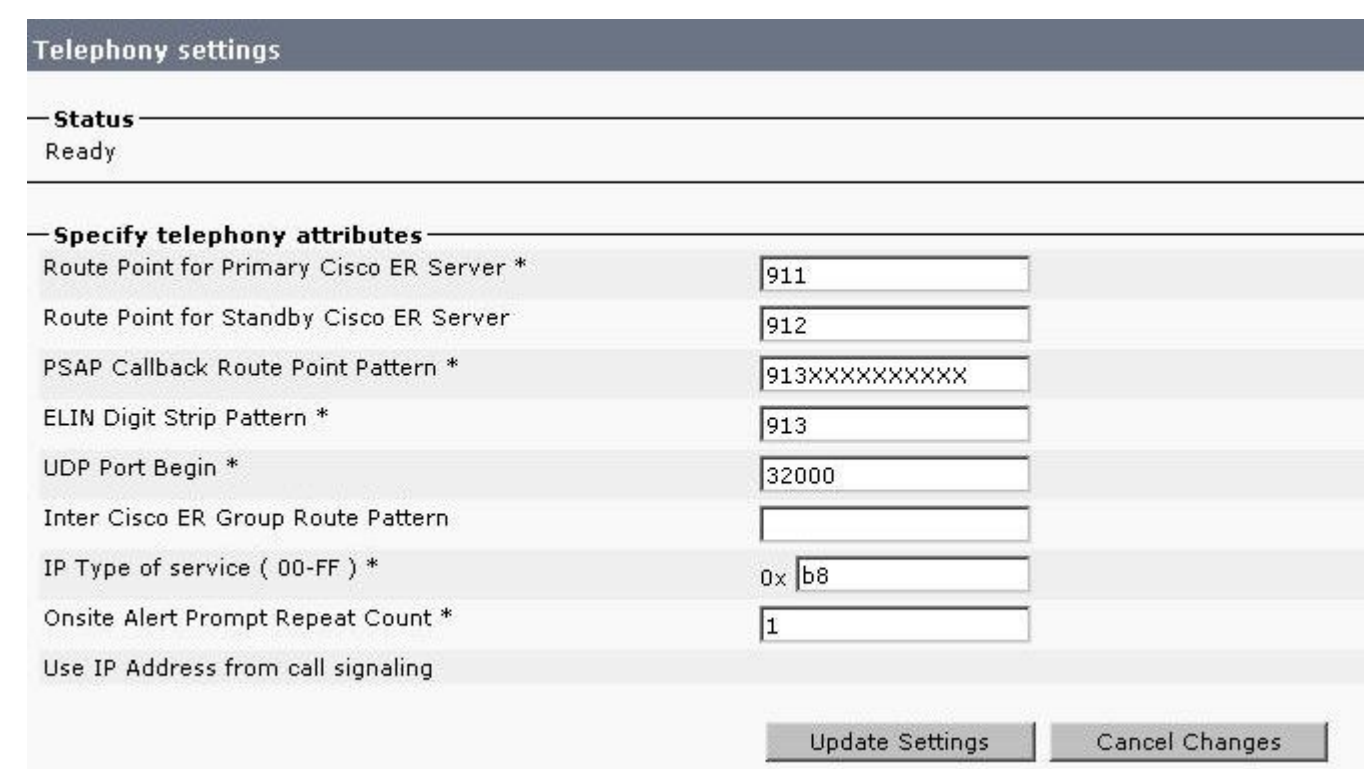

#### **Configura impostazioni server**

#### **Sistema** > **Impostazioni server**

È consigliabile selezionare tutte le caselle relative all'elenco dei pacchetti di debug e all'elenco dei pacchetti di traccia. Ciò aumenta le possibilità di identificare la root cause in caso di problemi del sistema. L'attivazione di tutti questi debug e tracce ha un impatto minimo sulle prestazioni del server, in quanto CER è l'unica soluzione disponibile sul server.

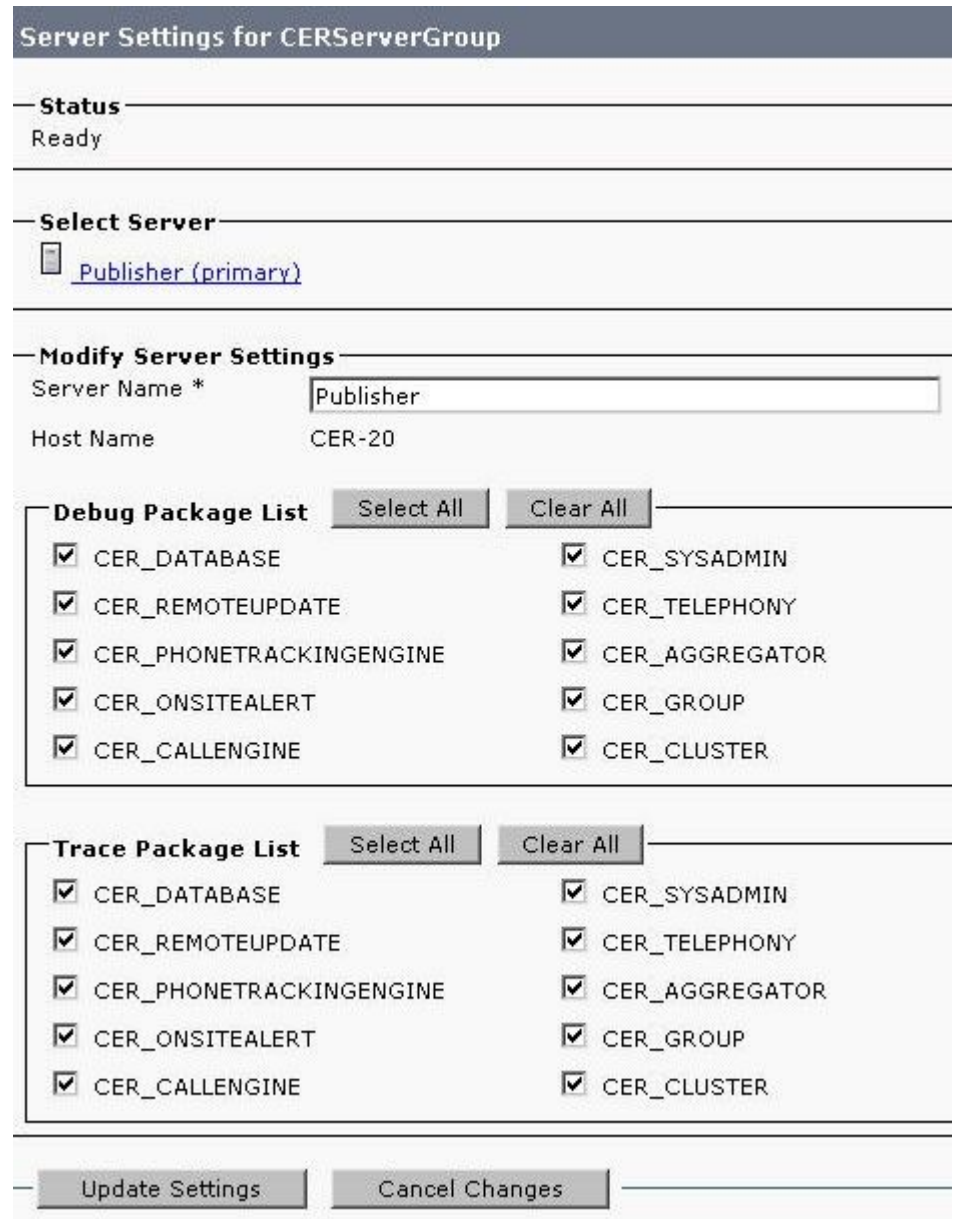

#### **Identificazione cluster Cisco Unified Communications Manager**

#### **Tracciamento telefono** > **Cisco Unified Communications Manager**

- Ogni nodo CUCM che esegue il servizio CallManager deve eseguire anche i servizi SNMP.
- Il gestore chiamate specificato come Cisco Unified Communications Manager deve eseguire il servizio CallManager.
- Se tutto è configurato correttamente e il protocollo SNMP funziona, è possibile visualizzare tutti i nodi Callmanager facendo clic sul collegamento ipertestuale **Elenco Cisco Unified Communications Manager**, visualizzato nella parte superiore destra dell'immagine riportata di seguito.

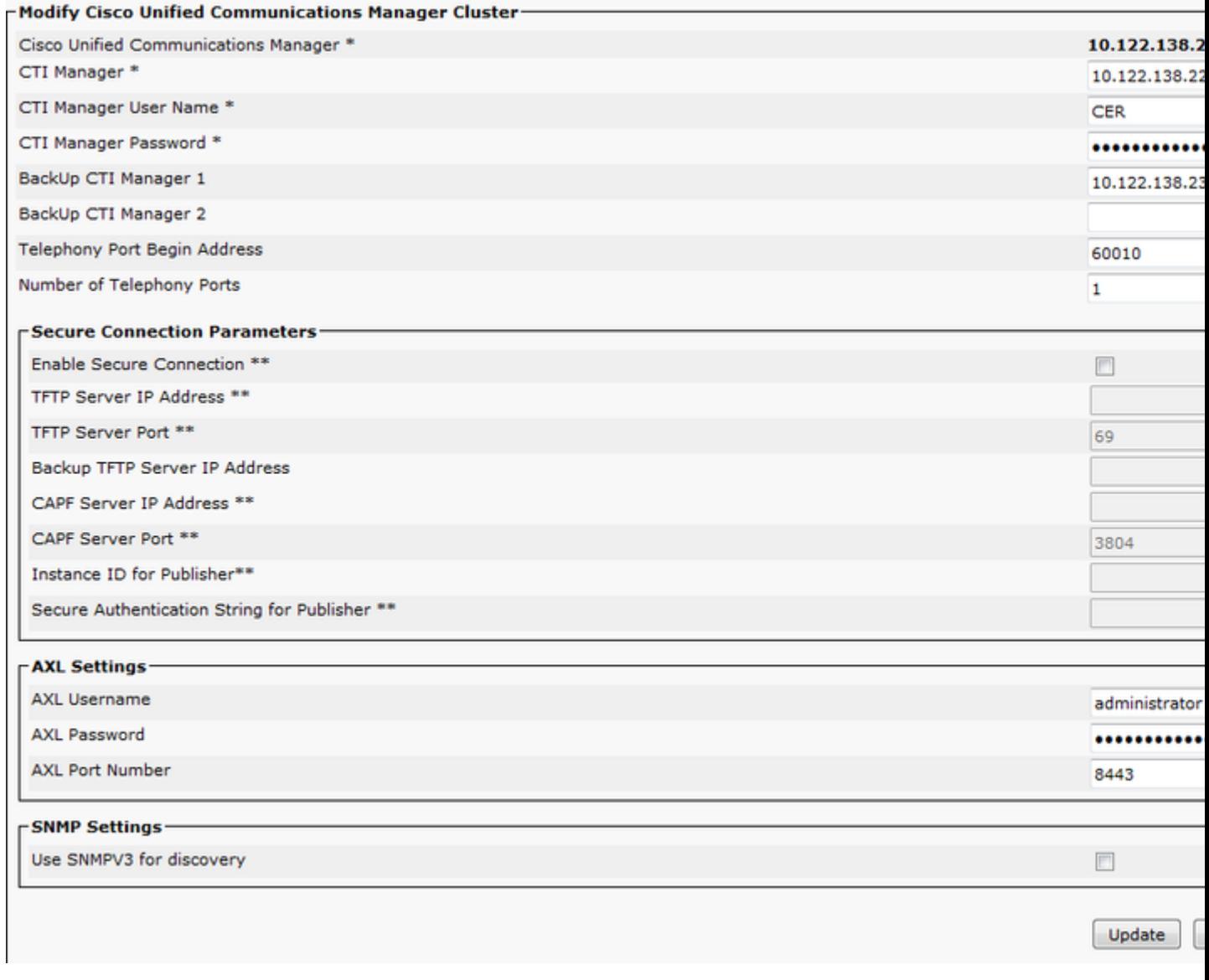

**Nota**: una volta eseguito questo passaggio, i punti di instradamento CTI e le porte CTI possono essere visualizzati come registrati su CUCM.

#### **Creazione di avvisi in loco (facoltativo)**

#### **ERL** > **Impostazioni avviso in loco**

- È possibile utilizzare un numero esterno, ad esempio un telefono cellulare, per gli allarmi in loco purché le porte CTI su CUCM siano in grado di effettuare chiamate esterne.
- Affinché gli avvisi e-mail funzionino, è necessario configurare il **server di posta SMTP** in **Impostazioni gruppo**.

**Nota**: il campo dell'indirizzo e-mail è facoltativo. Tutti gli altri sono obbligatori.

**Suggerimento**: è possibile specificare un alias di posta elettronica in modo che più utenti ricevano l'email. Questa opzione può essere utile se il team di sicurezza dispone di un alias di posta elettronica.

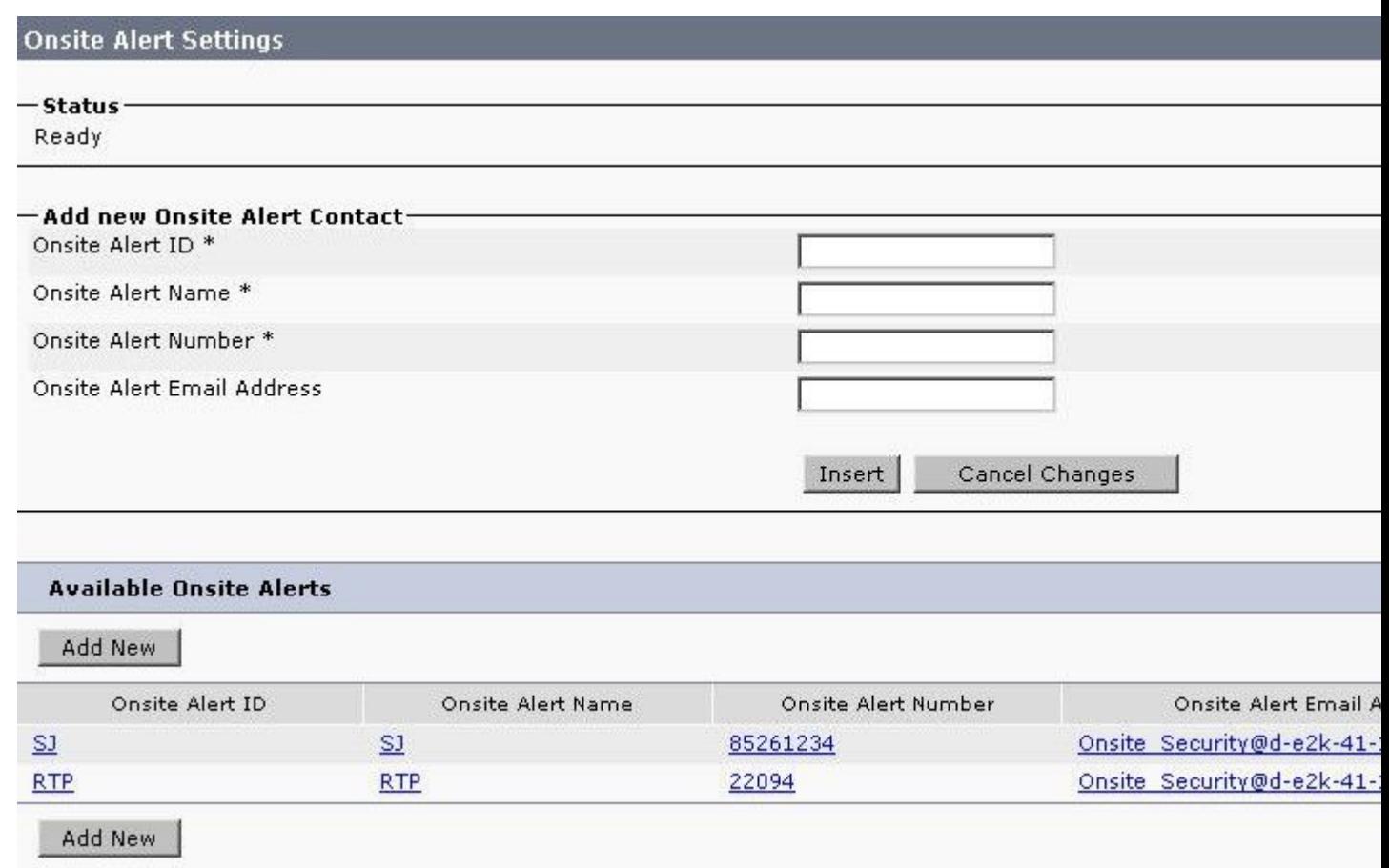

#### **Creazione di URL (Emergency Response Locations)**

#### **REL** > **ERL convenzionale**

- Gli URL possono essere granulari nel modo desiderato (edificio, pavimento, quadrante, stanza, postazione di lavoro e così via).
- Se una chiamata viene effettuata tramite CER e al telefono non è associato alcun URL predefinito, è possibile utilizzare l'URL predefinito per configurare l'URL predefinito.
- Lo stesso modello di route (ad esempio, 10.911) può essere utilizzato per più ERL se utilizzano lo stesso Gateway/RouteList. In CER 1.x, la **modifica della parte chiamante** deve essere abilitata in **Impostazioni gruppo** per utilizzare lo stesso pattern di route. In CER 2.0, l'opzione non è presente in quanto è attivata per impostazione predefinita.
- Il modello di route diventa il numero chiamato e l'ELIN diventa il numero chiamante quando la •chiamata viene inoltrata nuovamente a CUCM.

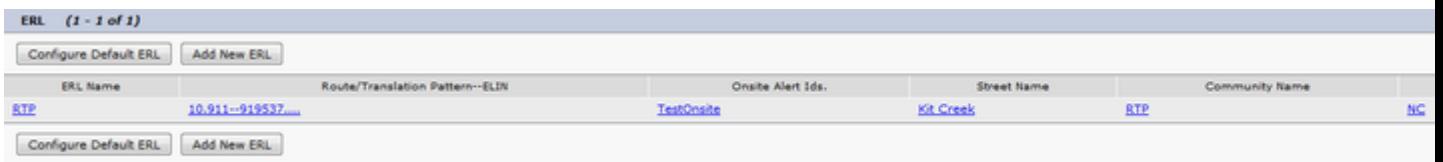

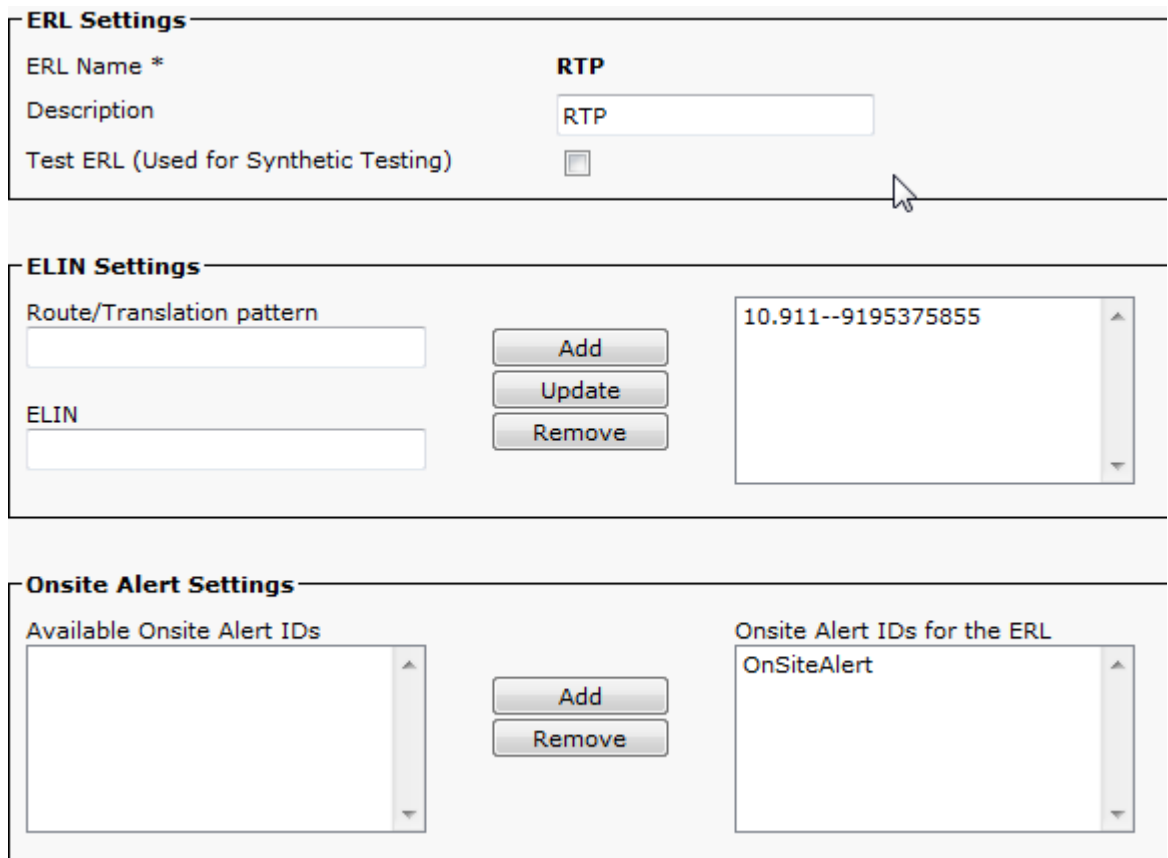

#### **Configurazione di SNMP**

#### **Phone Tracking** > **SNMP V2**

Tutti gli switch e i server CallManager devono essere configurati qui affinché la registrazione telefonica SNMP funzioni correttamente

**Suggerimento**: è possibile specificare \*.\*.\*.\* o altri caratteri jolly/intervalli. È inoltre possibile configurare indirizzi IP specifici.

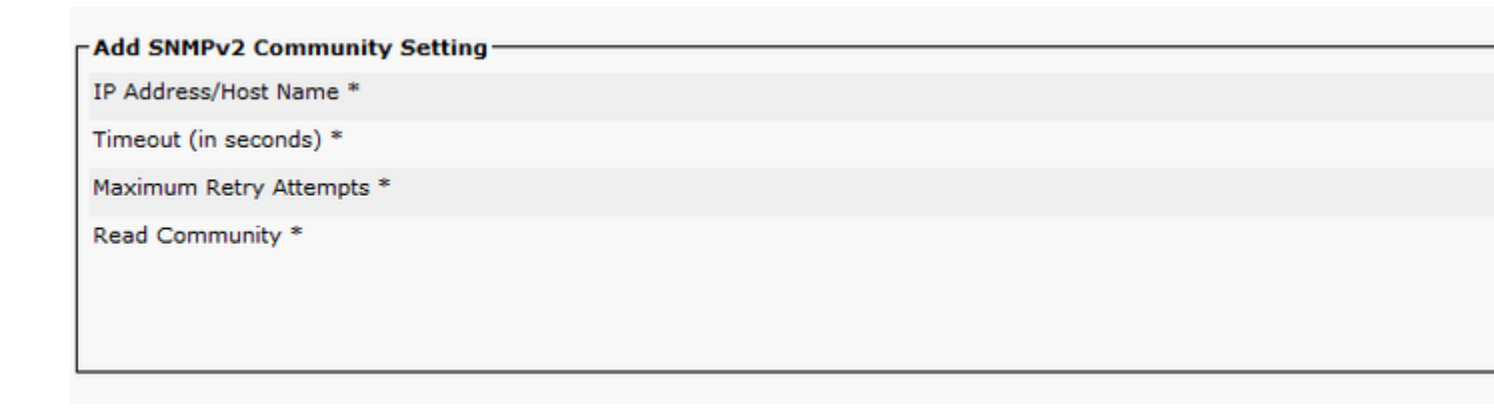

#### **Individuazione switch LAN**

#### **Phone Tracking** > **Switch LAN**

• Tutti gli switch a cui sono collegati telefoni devono essere configurati qui

Se si tratta di uno switch non Cisco o il CDP è disabilitato, selezionare la casella di controllo **Enable** • **CAM based Phone Tracking**.

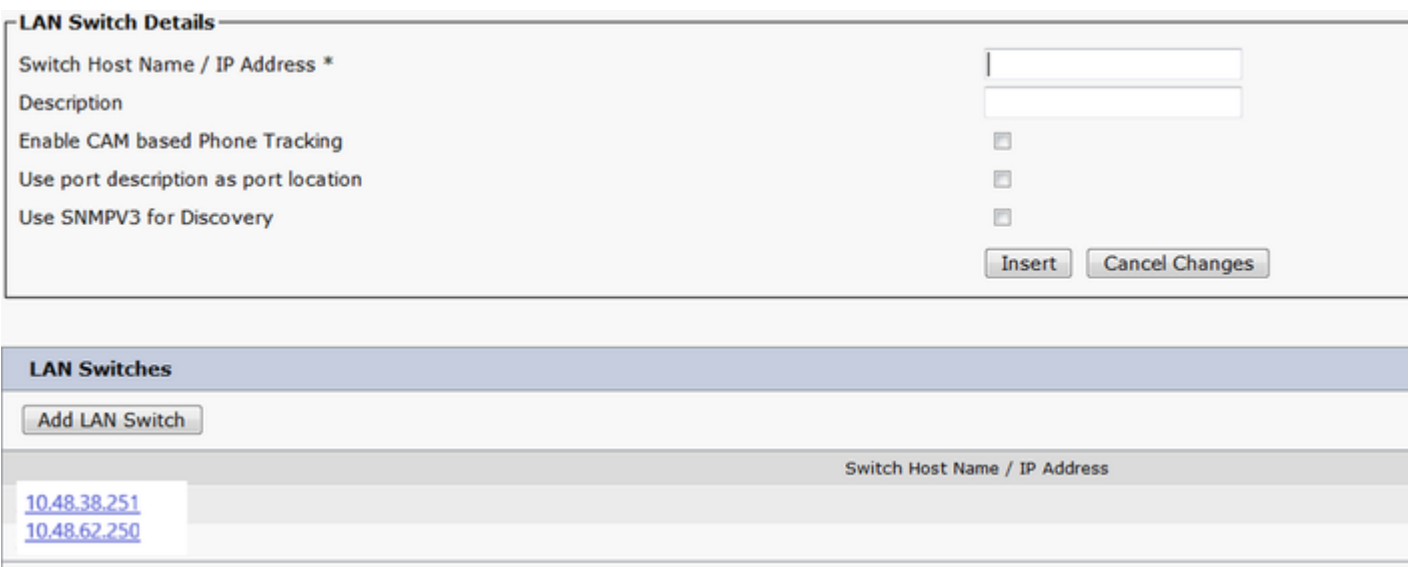

#### **Tracciamento telefono tramite porte switch**

#### **Appartenenza ERL** > **Porte switch**

- Assegnare l'ERLS alle porte dello switch al termine della registrazione telefonica
- È possibile specificare una posizione, che tuttavia non è obbligatoria
- Nell'esempio che segue, il telefono 6002 viene registrato tramite IP Phone Subnet, ma sullo switch è in esecuzione il protocollo SNMP, quindi il telefono viene ancora visualizzato qui.

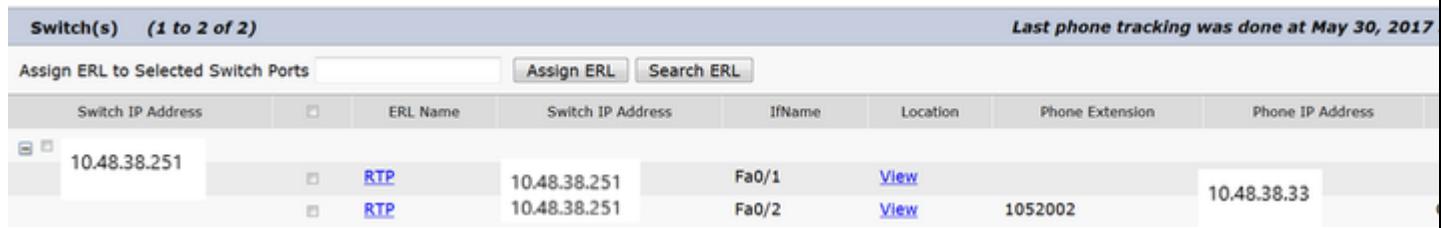

## **Configurazione SNMP sullo switch**

router (config)#

snmp-server community <community string

# Sets the SNMP Community string on the switch to

1segnini#show run | b snmp snmp-server community CER RO

## **Verifica**

- 1. È possibile registrare i CTI Route Point e le porte CTI.
- 2. I telefoni IP collegati agli switch devono essere rilevati automaticamente da CER.
- 3. I telefoni IP sono in grado di chiamare il 911 e di avere il percorso di chiamata attraverso il CER.
- 4. Il richiamo PSAP può essere indirizzato all'ultimo telefono per chiamare il PSAP.

## **Risoluzione dei problemi**

## **Chiamata 911**

- Verificare che il CSS del telefono chiamante sia associato alla partizione dei modelli di traduzione 911 / 9.911.
- Confermare che i modelli di traduzione 911 / 9.911 hanno priorità urgente controllata e il loro CSS è associato alla partizione del 911 CTI RP.
- Assicurarsi che sia configurato il pre-dot strip per il modello di traslazione 9.911.
- Convalidare lo stato di registrazione del CTI RP 911 e assicurarsi che sia registrato nel CER primario.
- Le impostazioni di inoltro di chiamata configurate nel CTI RP 911 possono puntare al CTI RP 912 per scenari di failover.
- Verificare che l'ERL configurato in CER apporti le modifiche RP / ELIN appropriate in base all'origine della chiamata 911.
- Accertarsi che i fogli di stile CSS 911 / 912 CTI RP siano associati alla partizione del modello di percorso per la chiamata reindirizzata da CER.

## **Callback PSAP**

- Il foglio di stile CSS in ingresso del gateway può raggiungere la partizione del modello di traduzione configurato per la chiamata di richiamata.

- Modello di traduzione configurato con il numero corretto di cifre, basato su cifre significative inviate in GW con/senza prefissi.

- Prefissi 913 del modello di traduzione, insieme alle altre cifre più significative. I fogli di stile CSS di TP possono raggiungere la partizione del 913 CTI RP.

- CER strips 913 (campo ELIN Digit Strip). Il callback rientra nel tempo specificato in Timeout chiamata attiva (in minuti).

- 913 CTI RP può essere in grado di raggiungere la partizione del telefono originale del chiamante DN.

## **Avviso sul posto**

- I contatti di allarme in loco sono configurati correttamente per ogni ERL.

- Le porte CTI sono registrate e i CSS possono raggiungere la partizione dei DN telefonici dei membri del personale di allarme in loco.

- Assicurarsi che le porte CTI siano sufficienti per gestire le chiamate simultanee agli allarmi on-site.

### **911 L'operatore non ottiene il valore ELIN corretto**

- Verificare che il valore System > Cisco ER Group Settings > Calling Party Modification (Sistema > Impostazioni gruppo Cisco ER > Modifica parte chiamante) sia impostato su enable (Abilita).

- L'utente dell'applicazione utilizzato per l'interazione tra CUCM e CER dispone di gruppi di utenti CTI standard abilitati e CTI standard consentiti per la modifica del numero di chiamata.

- La casella di controllo Usa maschera numero di telefono esterno della parte chiamante è deselezionata, nel modello di percorso per la chiamata 911.

- Nessuna modifica della parte chiamante a livello RP/RL/RG/Gateway.

- Se tutte le impostazioni precedenti sembrano corrette, eseguire il debug sul gateway per controllare il numero della parte chiamante per la chiamata 911 (ad esempio:  $\hat{a} \in \hat{c}$ debug isdn q931 $\hat{a} \in \hat{c}^{\text{TM}}$  per un gateway PRI).

### **Porte dello switch non visualizzate dopo il completamento della traccia telefonica**

- Verificare la configurazione SNMP su CER e la configurazione SNMP su switch e controllare che gli switch siano configurati in CER.

- Verificare che gli switch siano supportati per la registrazione su tale versione di CER. Se lo switch non è supportato, è possibile visualizzare il messaggio di errore "This device is not supported <indirizzo ip>" nelle registrazioni telefoniche.

- L'elenco dei dispositivi supportati da CER è elencato in cisco.com Le porte degli switch sono visualizzate, ma i telefoni non lo sono.

- Controllare la configurazione SNMP su CER e CCM.

- Su ciascun CUCM, è necessario attivare e avviare Cisco Unified Serviceability > Tools > Control Center - Feature Services > Cisco CallManager SNMP Service.

- Su ciascun CUCM, assicurarsi che l'agente primario SNMP del servizio di rete sia in esecuzione.

- Verificare che tutti i server CUCM dispongano di telefoni che devono essere rilevati in CER, visualizzarli nell'elenco M. Per controllare l'elenco, andare a Phone Tracking > Cisco Unified Communications Manager > Fare clic su Cluster > Quindi su Cisco Unified Communications Manager List. In questo modo è possibile visualizzare tutti i nodi nel cluster CUCM che eseguono il servizio CCM.

- È possibile eseguire le ricerche SNMP per confermare che CER è in grado di estrarre le informazioni IP Phone da CUCM e switch:

Immettere la stringa della community: cer

Immettere l'indirizzo IP del server, utilizzare 127.0.0.1 per localhost.Notare che è necessario specificare l'indirizzo IP, non il nome host.: 10.48.62.250

ID oggetto (OID): 1.3.6.1.4.1.9.9.23.1.2.1.1.6

Immettere il parametro come "file" per registrare l'output in un file. [nofile]:

Questo comando può influire temporaneamente sulle prestazioni della CPU.

Continua (s/n)?s

iso.3.6.1.4.1.9.9.23.1.2.1.1.6.10101.1 = STRINGA: "rtp12-calo-363-gw.cisco.com" iso.3.6.1.4.1.9.9.23.1.2.1.1.6.10102.6 = STRINGA: "SEPF09E636E825" iso.3.6.1.4.1.9.9.23.1.2.1.1.6.10104.8 = STRINGA: "SEP74A02FC0AD11" iso.3.6.1.4.1.9.9.23.1.2.1.1.6.10107.7 = STRINGA: "SEP6C416A369525" iso.3.6.1.4.1.9.9.23.1.2.1.1.6.10108.12 = STRINGA: "SEP1C1D862F3EDF" iso.3.6.1.4.1.9.9.23.1.2.1.1.6.10109.9 = STRINGA: "SEP6899CD85AE21" iso.3.6.1.4.1.9.9.23.1.2.1.1.6.10111.10 = STRINGA: "SEP84B5170993E8" iso.3.6.1.4.1.9.9.23.1.2.1.1.6.10113.11 = STRINGA: "SEP88908D737AC7"  $iso.3.6.1.4.1.9.9.23.1.2.1.1.6.10115.2 = STRINGA: "SEPO0235EB7A757"$ 

#### Informazioni su questa traduzione

Cisco ha tradotto questo documento utilizzando una combinazione di tecnologie automatiche e umane per offrire ai nostri utenti in tutto il mondo contenuti di supporto nella propria lingua. Si noti che anche la migliore traduzione automatica non sarà mai accurata come quella fornita da un traduttore professionista. Cisco Systems, Inc. non si assume alcuna responsabilità per l'accuratezza di queste traduzioni e consiglia di consultare sempre il documento originale in inglese (disponibile al link fornito).